# X.25 naar TCP-omzetting  $\overline{\phantom{a}}$

# Inhoud

[Inleiding](#page-0-0) [Voorwaarden](#page-0-1) [Vereisten](#page-0-2) [Gebruikte componenten](#page-0-3) **[Conventies](#page-1-0) [Configureren](#page-1-1)** [Netwerkdiagram](#page-1-2) **[Configuraties](#page-1-3)** [Verifiëren](#page-2-0) [Test 1: TCP naar X.25-omzetting](#page-3-0) [Test 2: X.25 naar TCP-vertaling](#page-4-0) [Problemen oplossen](#page-6-0) [Gerelateerde informatie](#page-6-1)

### <span id="page-0-0"></span>**Inleiding**

XOT (X.25 over TCP) is ontworpen door Cisco Systems, en is gedetailleerd in Aanvraag voor Comments (RFC) 1613, om X.25 te transporteren via IP-interfaces. Hiermee kunnen X.25 pakketten worden verzonden over een TCP/IP-netwerk (Transmission Control Protocol/Internet Protocol) in plaats van een Link Access Procedure, een gebalanceerde (LAPB) link. XOT is een methode om X.25-pakketten via IP-interfaces te verzenden door insluiting van het X.25 pakketniveau in TCP-pakketten.

Dit document bevat een voorbeeldconfiguratie die deze twee vertalingen illustreert:

- Transmission Control Protocol (TCP) naar X.25-vertaling.
- X.25 naar TCP-vertaling.

### <span id="page-0-1"></span>Voorwaarden

### <span id="page-0-2"></span>**Vereisten**

Er zijn geen specifieke vereisten van toepassing op dit document.

#### <span id="page-0-3"></span>Gebruikte componenten

Voor deze vertaling is de ENTERPRISE-functieset nodig, die alleen op Cisco-routerplatforms 26xx en hoger wordt ondersteund.

De informatie in dit document is gebaseerd op de apparaten in een specifieke laboratoriumomgeving. Alle apparaten die in dit document worden beschreven, hadden een opgeschoonde (standaard)configuratie. Als uw netwerk live is, moet u de potentiële impact van elke opdracht begrijpen.

### <span id="page-1-0"></span>**Conventies**

Raadpleeg voor meer informatie over documentconventies de [technische Tips](//www.cisco.com/en/US/tech/tk801/tk36/technologies_tech_note09186a0080121ac5.shtml) va[n](//www.cisco.com/en/US/tech/tk801/tk36/technologies_tech_note09186a0080121ac5.shtml) [Cisco.](//www.cisco.com/en/US/tech/tk801/tk36/technologies_tech_note09186a0080121ac5.shtml)

## <span id="page-1-1"></span>**Configureren**

Deze sectie bevat informatie over het configureren van de functies die in dit document worden beschreven.

N.B.: Als u aanvullende informatie wilt vinden over de opdrachten in dit document, gebruikt u het [Opdrachtplanningprogramma](//tools.cisco.com/Support/CLILookup/cltSearchAction.do) (allee[n](//tools.cisco.com/RPF/register/register.do) [geregistreerd](//tools.cisco.com/RPF/register/register.do) klanten).

### <span id="page-1-2"></span>**Netwerkdiagram**

Het netwerk in dit document is als volgt opgebouwd:

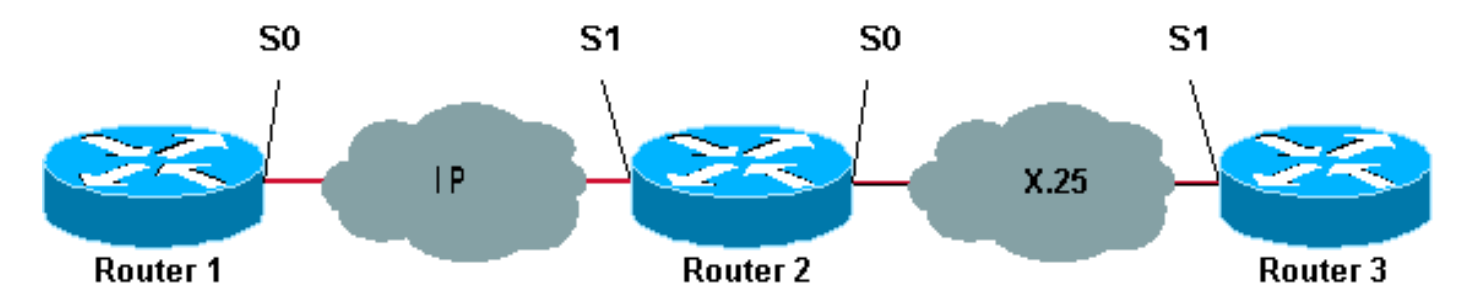

Zoals hier wordt getoond, worden de back-to-back links gebruikt tussen routers 1 en 2 en tussen routers 2 en 3.

### <span id="page-1-3"></span>**Configuraties**

Dit document gebruikt deze configuraties:

- router1
- $\cdot$  router2
- router3

Opmerking: We hebben de volgende configuraties ingekort om de relevante informatie weer te geven.

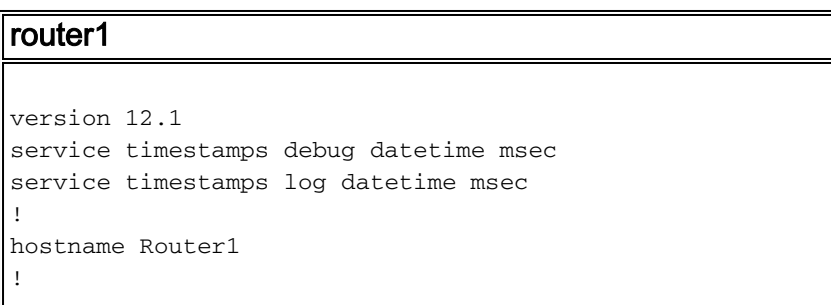

```
interface Serial0
  description DCE connection to s1 Router2
  ip address 10.0.0.6 255.255.255.252
 no ip mroute-cache
 clockrate 56000
!
ip route 192.168.7.0 255.255.255.0 10.0.0.5
router2
version 12.1
service timestamps debug datetime msec
service timestamps log datetime msec
!
hostname Router2
!
x25 routing
!
interface Loopback0
 ip address 192.168.7.1 255.255.255.0
!
interface Serial0
 description DCE connection to s1 Router3
 encapsulation x25 dce
 no ip mroute-cache
 clockrate 64000
!
interface Serial1
 description DTE connection to s0 Router1
 ip address 10.0.0.5 255.255.255.252
!
x25 route 123 interface Serial0
!
translate tcp 192.168.7.2 x25 123
translate x25 345 tcp 10.0.0.6
router3
Router3#show running-config
Building configuration...
Current configuration:
!
version 12.1
service timestamps debug datetime msec
service timestamps log datetime msec
hostname Router3
!
ip subnet-zero
!
x25 routing
!
interface Serial1
 description DTE connection to s0 Router2
  encapsulation x25
 x25 address 123
!
x25 route 345 interface Serial1
```
<span id="page-2-0"></span>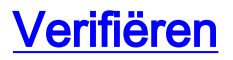

Gebruik de volgende opdrachten om te testen of het netwerk correct werkt:

Bepaalde opdrachten met show worden ondersteund door de tool [Output Interpreter \(alleen voor](https://www.cisco.com/cgi-bin/Support/OutputInterpreter/home.pl) [geregistreerde klanten\). Hiermee kunt u een analyse van de output van opdrachten met](//tools.cisco.com/RPF/register/register.do) show genereren.

- tonen debug stelt u in staat om een verscheidenheid aan debug informatie te tonen of om specifieke activiteiten voor het oplossen van problemen uit te voeren.
- telnet 192.168.7.2 verbindt zich in snelle modus met computersystemen op het internet.
- pad 345 logt u in op een PAD.
- tonen x25 vc—geeft informatie weer over actieve switched virtuele circuits (SVC's) en permanente virtuele circuits (PVC's) in bevoorrechte EXEC-modus.

De uitvoer die in de onderstaande tests wordt getoond, is een resultaat van het invoeren van deze opdrachten op de apparaten die in het netwerkdiagram hierboven worden getoond. Deze uitvoer toont aan dat het netwerk correct werkt.

#### <span id="page-3-0"></span>Test 1: TCP naar X.25-omzetting

In deze test, voeren we een Telnet sessie uit van Router1 tot het IP adres van Router2:

- 1. Telnet 192.168.7.2 van router1. Opmerking: Dit adres behoort tot het netwerk 192.168.7.0/24 in Router2. Dit adres mag niet aan een ander systeem in het netwerk worden toegewezen.
- 2. Router2 doet een TCP naar X.25-vertaling om Router3 te bereiken. De output wordt hieronder weergegeven.

```
Router2#show debug
   TCP:
     TCP special event debugging is on
   X.29 PAD:
     X25 PAD debugging is on
   X.25:
     X.25 special event debugging is on
   Protocol translation:
     Protocol Translation debugging is on
   Router2#
Router1#telnet 192.168.7.2
   Trying 192.168.7.2 ... Open
   Trying 123...Open
    User Access Verification
    Password:
   Router3>
Router2#
   *Mar 1\ 01:50:28.759: TCP0: state was LISTEN -> SYNRCVD [23 -> 10.0.0.6(11007)]
    *Mar 1 01:50:28.763: TCB00499CAC setting property TCP_TOS (11) C0094
    *Mar 1 01:50:28.767: tcppad2: fork started
    *Mar 1 01:50:28.767: TCP: sending SYN, seq 3338770911, ack 4026886977
    *Mar 1 01:50:28.771: TCP2: Connection to 10.0.0.6:11007, advertising MSS 1460
    *Mar 1 01:50:28.775: TCP2: Connection to 10.0.0.6:11007, received MSS 556, MSS is 556
    *Mar 1 01:50:28.791: TCP2: state was SYNRCVD -> ESTAB [23 -> 10.0.0.6(11007)]
    *Mar 1 01:50:28.803: pad_open_connection: found a valid route
    *Mar 1 01:50:28.807: Serial0: X.25 O R1 Call (11) 8 lci 1
    *Mar 1 01:50:28.811: From (0): To (3): 123
    *Mar 1 01:50:28.811: Facilities: (0)
```

```
 *Mar 1 01:50:28.815: Call User Data (4): 0x01000000 (pad)
    *Mar 1 01:50:28.827: Serial0: X.25 I R1 Call Confirm (5) 8 lci 1
    *Mar 1 01:50:28.831: From (0): To (0):
    *Mar 1 01:50:28.835: Facilities: (0)
    *Mar 1 01:50:28.835: PAD2: Call completed
    *Mar 1 01:50:28.839: PAD2: Control packet received.
    *Mar 1 01:50:28.851: PAD2: Input X29 packet type 4 (Read X.3 param) len 1
    *Mar 1 01:50:28.855: PAD2: Output X29 packet type 0 (Parameter indication) len 45
       1:1, 2:1, 3:2, 4:1, 5:0, 6:0, 7:4,
       8:0, 9:0, 10:0, 11:14, 12:0, 13:0, 14:0, 15:0,
        16:127, 17:21, 18:18, 19:0, 20:0, 21:0, 22:0,
    *Mar 1 01:50:28.879: PAD2: Control packet received.
    *Mar 1 01:50:28.883: PAD2: Input X29 packet type 6 (Set and Read) len 9
        2:0, 4:1, 15:0, 7:21,
    *Mar 1 01:50:28.887: tcppad2: Sending WILL ECHO
    *Mar 1 01:50:28.891: PAD2: Output X29 packet type 0 (Parameter indication) len 9
        2:0, 4:1, 15:0, 7:21,
Router2#show x25 vc
   SVC 1, State: D1, Interface: Serial0
      Started 00:00:25, last input 00:00:22, output 00:00:22
  Line: 2 vty 0 Location: Host: 10.0.0.6
      connected to 123 PAD <--> X25
  Window size input: 2, output: 2
     Packet size input: 128, output: 128
     PS: 5 PR: 4 ACK: 4 Remote PR: 5 RCNT: 0 RNR: no
     P/D state timeouts: 0 timer (secs): 0
      data bytes 57/62 packets 5/4 Resets 0/0 RNRs 0/0 REJs 0/0 INTs 0/0
   Router2#
```
#### <span id="page-4-0"></span>Test 2: X.25 naar TCP-vertaling

In deze test, beginnen we een pakket assembleur/disassembler (PAD) zitting van Router3 tot het X.25 adres van Router2:

- 1. Voer een PAD naar 345 uit van router 3.
- 2. Router2 doet een X.25 aan TCP-vertaling om Router1 te bereiken. De output wordt hieronder weergegeven.

```
Router2#show debug
  TCP TCP special event debugging is on
    X.29 PAD:
     X25 PAD debugging is on
   X.25:
     X.25 special event debugging is on
    Protocol translation:
      Protocol Translation debugging is on
   Router2#
```

```
Router3#pad 345
   Trying 345...Open
   Trying 10.0.0.6 ... Open
    User Access Verification
    Password: CCCC
    Router1>
```

```
 *Mar 1 01:51:31.475: Serial0: X.25 I R1 Call (12) 8 lci 1024
    *Mar 1 01:51:31.479: From (3): 123 To (3): 345
    *Mar 1 01:51:31.483: Facilities: (0)
    *Mar 1 01:51:31.483: Call User Data (4): 0x01000000 (pad)
    *Mar 1 01:51:31.487: PAD: translate call to 345
    *Mar 1 01:51:31.491: Call User Data (4): 0x01000000 (pad)
    *Mar 1 01:51:31.495: PAD: Creating proto translation on tty2 for vc 1024
    *Mar 1 01:51:31.499: Serial0: X.25 O R1 Call Confirm (5) 8 lci 1024
    *Mar 1 01:51:31.503: From (0): To (0):
    *Mar 1 01:51:31.503: Facilities: (0)
    *Mar 1 01:51:31.507: PAD2: Call completed
    *Mar 1 01:51:31.511: padtcp2: fork started
    *Mar 1 01:51:31.515: PAD2: Output X29 packet type 4 (Read X.3 param) len 1
    *Mar 1 01:51:31.523: TCB0049E7A4 created
    *Mar 1 01:51:31.523: TCB0049E7A4 setting property TCP_TOS (11) 49C853
    *Mar 1 01:51:31.527: TCB0049E7A4 bound to UNKNOWN.44034
    *Mar 1 01:51:31.531: PAD2: Control packet received.
    *Mar 1 01:51:31.531: TCP: sending SYN, seq 3401534831, ack 0
    *Mar 1 01:51:31.535: TCP2: Connection to 10.0.0.6:23, advertising MSS 1460
   *Mar 1 \t01:51:31.539: TCP2: state was CLOSED -> SYNSENT [44034 -> 10.0.0.6(23)]
    *Mar 1 01:51:31.559: TCP2: state was SYNSENT -> ESTAB [44034 -> 10.0.0.6(23)]
    *Mar 1 01:51:31.563: TCP2: Connection to 10.0.0.6:23, received MSS 1460, MSS is 1460
    *Mar 1 01:51:31.567: TCB0049E7A4 connected to 10.0.0.6.23
    *Mar 1 01:51:31.571: PAD2: Input X29 packet type 0 (Parameter indication) len 45
       1:1, 2:1, 3:2, 4:1, 5:0, 6:0, 7:4,
        8:0, 9:0, 10:0, 11:14, 12:0, 13:0, 14:0, 15:0,
       16:127, 17:21, 18:18, 19:0, 20:0, 21:0, 22:0,
    *Mar 1 01:51:31.583: PAD2: Setting ParamsIn, length 44
    *Mar 1 01:51:31.587: PAD2: Output X29 packet type 6 (Set and Read) len 9
       2:0, 4:1, 15:0, 7:21,
    *Mar 1 01:51:31.599: PADTCP2: Telnet received WILL ECHO (1)
    *Mar 1 01:51:31.599: PAD2: Control packet received.
    *Mar 1 01:51:31.607: PADTCP2: Telnet received DO TTY-TYPE (24)
    *Mar 1 01:51:31.611: PAD2: Output X29 packet type 6 (Set and Read) len 3 2:0,
    *Mar 1 01:51:31.619: PAD2: Input
    *Mar 1 01:51:31.619: PAD2: Control packet received.X29 packet type 0
       (Parameter indication) len 9 2:0, 4:1, 15:0, 7:21,
    *Mar 1 01:51:31.627: PAD2: Setting ParamsIn, length 8
    *Mar 1 01:51:31.631: PAD2: Input X29 packet type 0 (Parameter indication) len 3 2:0,
    *Mar 1 01:51:31.635: PAD2: Setting ParamsIn, length 2
    *Mar 1 01:51:31.643: PADTCP2: Telnet received DONT TTY-LOCATION (23)
    *Mar 1 01:51:31.647: PADTCP2: Telnet received DONT TTY-SPEED (32)
   Router2#
Router2#show x25 vc
   SVC 1024, State: D1, Interface: Serial0
     Started 00:00:10, last input 00:00:07, output 00:00:05
  Line: 2 vty 0 Location: Host: 123
     123 connected to 345 PAD <--> X25
  Window size input: 2, output: 2
     Packet size input: 128, output: 128
     PS: 1 PR: 6 ACK: 6 Remote PR: 1 RCNT: 0 RNR: no
      P/D state timeouts: 0 timer (secs): 0
     data bytes 3057/60 packets 33/6 Resets 0/0 RNRs 0/0 REJs 0/0 INTs 0/0
   Router2#
   Router2#
```
Voordat u debug-opdrachten afgeeft, raadpleegt u [Belangrijke informatie over debug Commands.](//www.cisco.com/en/US/tech/tk801/tk379/technologies_tech_note09186a008017874c.shtml)

# <span id="page-6-0"></span>Problemen oplossen

Er is momenteel geen specifieke troubleshooting-informatie beschikbaar voor deze configuratie.

# <span id="page-6-1"></span>Gerelateerde informatie

- [Meer X.25 technische tips](//www.cisco.com/en/US/tech/tk713/tk730/tsd_technology_support_protocol_home.html?referring_site=bodynav)
- [Technische ondersteuning Cisco-systemen](//www.cisco.com/cisco/web/support/index.html?referring_site=bodynav)